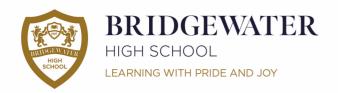

## **Lower School**

Years 7-8 Hall Drive, Appleton Warrington, Cheshire WA4 5JL

Tel: 01925 263814

## Upper School

Years 9-11 Broomfields Road, Appleton Warrington, Cheshire WA4 3AE

Tel: 01925 263919

## **KEY INFORMATION FOR OUR ELECTRONIC PLATFORMS:**

\* **Our website** is at <u>www.bridgewaterhigh.org</u> and contains most of the information you should ever need about the school in general, including copies of letters home and forthcoming events.

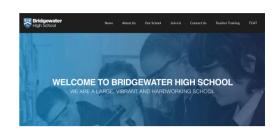

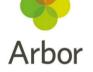

- \* Arbor is a very important app (or website) for parents and carers. Through Arbor you can:
  - View your child's daily timetable
  - See your child's attendance, behaviour and lesson scores data in real time
  - Change your phone number, address and contact information

As our use of the app grows over time its functionality will also include receiving messages from school or accessing your child's school reports and other assessment data. Invites to access Arbor have already gone out to Y7 parents but please let us know (<a href="mailto:enquiries@bridgewaterhigh.com">enquiries@bridgewaterhigh.com</a>) if you need this resending.

\* Our homeworks are all to be found **Satchel One** (formerly known as Show My Homework, on website and app). By now your son/daughter should have logged into this and started using it. It is recommended that they attach their school email address to their account so that if they get logged out and can't remember their password, they can click on Forgot Password and have a reset email sent to their school email account. You can also have a parent code to keep track of homeworks separately yourself.

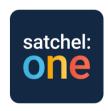

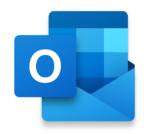

- \* **Pupil email addresses** are also in place and are our recommended method for pupils to communicate with teachers (they can also send messages via Satchel One). Their email address is their usual school log-in (e.g. 23smitha) followed by @bridgewaterhigh.com example = 23smitha@bridgewaterhigh.com. To get started, pupils simply need to visit <a href="www.office.com">www.office.com</a> and click Sign In. They should then log in using the email address mentioned above (e.g. 22smitha@bridgewaterhigh.com) and their <a href="usual password used when logging into a school computer">usual password used when logging into a school computer</a>. Pupils could also download the Outlook app to achieve this.
- \* Finally, **Office 365** (accessed as above) allows access to many other online apps such as Word, Excel, Teams, OneDrive (for saving work online) etc. All pupils can also download and install up to five copies each of Office 365 for use throughout their duration as a Bridgewater student e.g. onto a laptop. This is achieved by selecting Install Office after signing in (top-right of the screen).

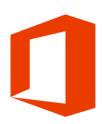

Mr Keiron Powell Principal, BA (Hons), QTS

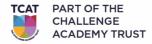